## **LANDESJUGENDPLAN ONLINE**

## AUS- UND FORTBILDUNGEN FÜR JUGENDLEITER\*INNEN THEMENORIENTIERTE BILDUNGSMAßNAHMEN

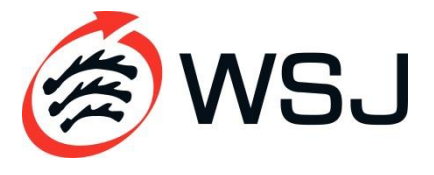

## **LOGIN BEI OASEBW**

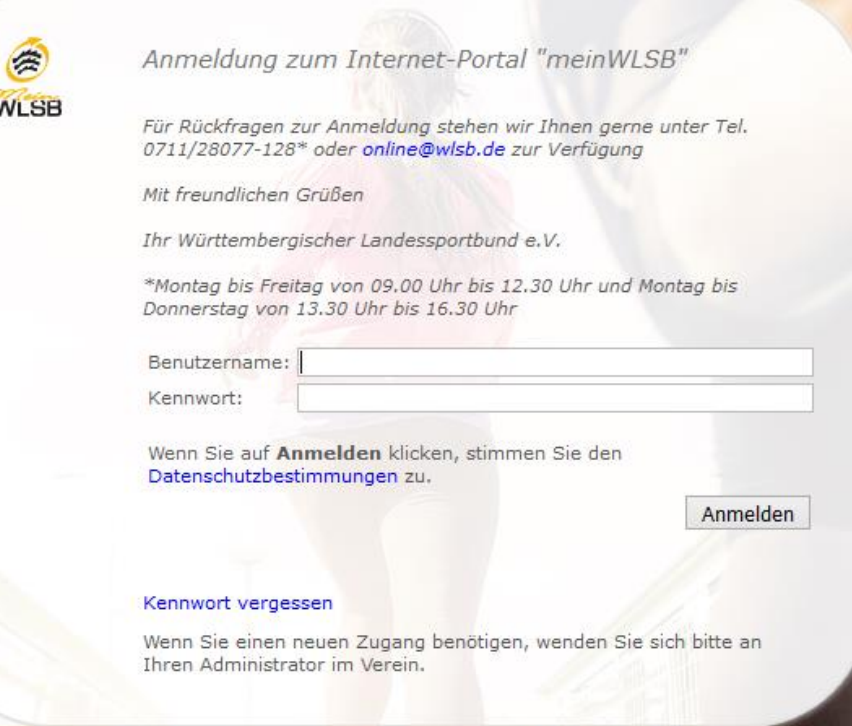

Mit den Zugangsdaten bei meinWLSB einloggen

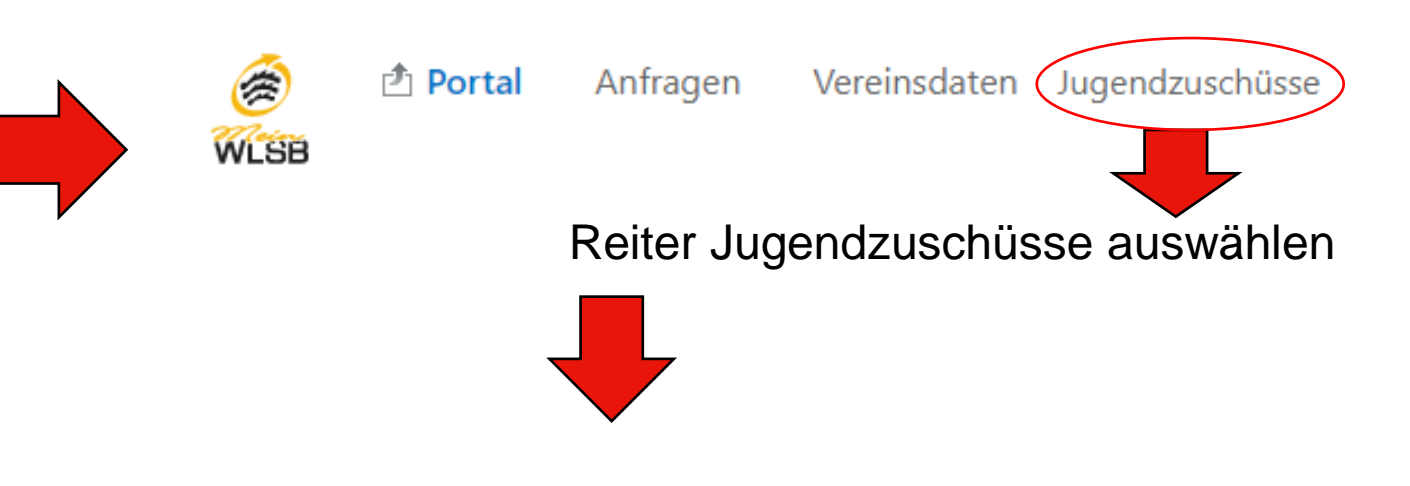

Sie befinden sich hier auf der Übergangsseite zu oaseBW (Online-Antrag und Statistik-Erhebung Baden-Württemberg), werden können.

Zu oasebW gelangen Sie über folgenden Link:

Hier ist der Link zur OASE

Denk Link zu OASE anklicken

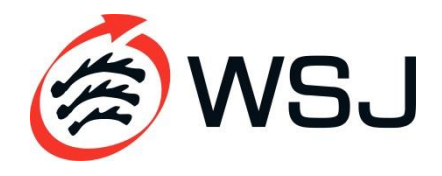

## **EINEN ZUSCHUSS BEANTRAGEN**

1. Menüpunkt "Zuschuss beantragen" auswählen

ZUSCHUSS BEANTRAGEN STATISTIK BERICHTE INFOS ▼ EINSTELLUNGEN ▼ INTERN

 $C$  59:54  $\theta$ 

2. Überprüfen, ob das richtige Jahr ausgewählt wurde

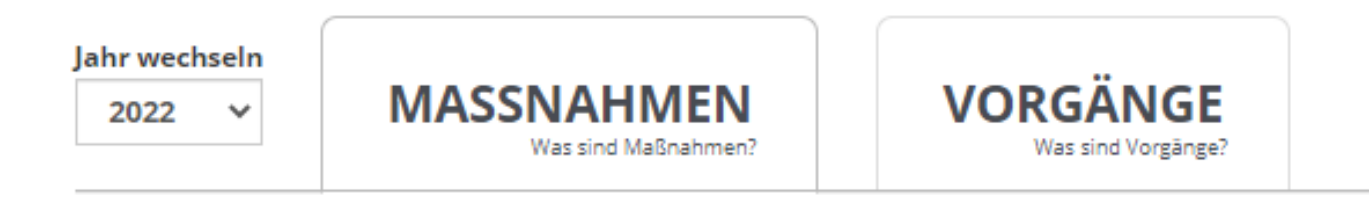

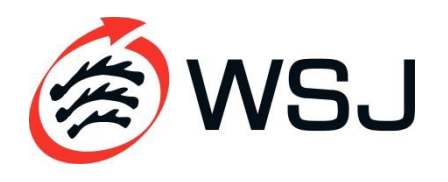

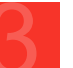

## **EINEN ZUSCHUSS BEANTRAGEN**

#### 3. Neuen **Vorgang** für das jeweilige Jahr anlegen

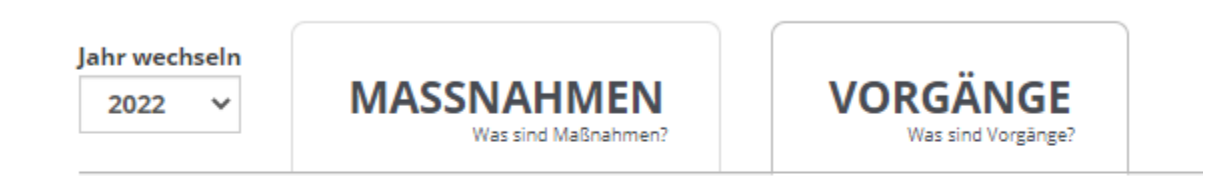

NEUEN VORGANG FÜR 2022 ANLEGEN

#### 4. Landesjugendplan auswählen

NEUEN VORGANG FÜR 2022 ANLEGEN

+ Landesjugendplan 2022

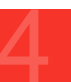

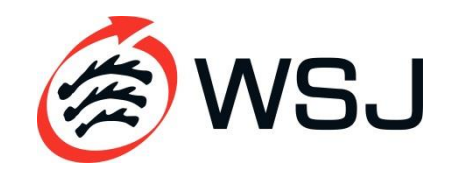

## **VERWENDUNGSNACHWEIS EINREICHEN**

#### 5. Verwendungsnachweis auswählen

NEUEN VORGANG FÜR 2022 ANLEGEN

#### $-$  Landesjugendplan 2022

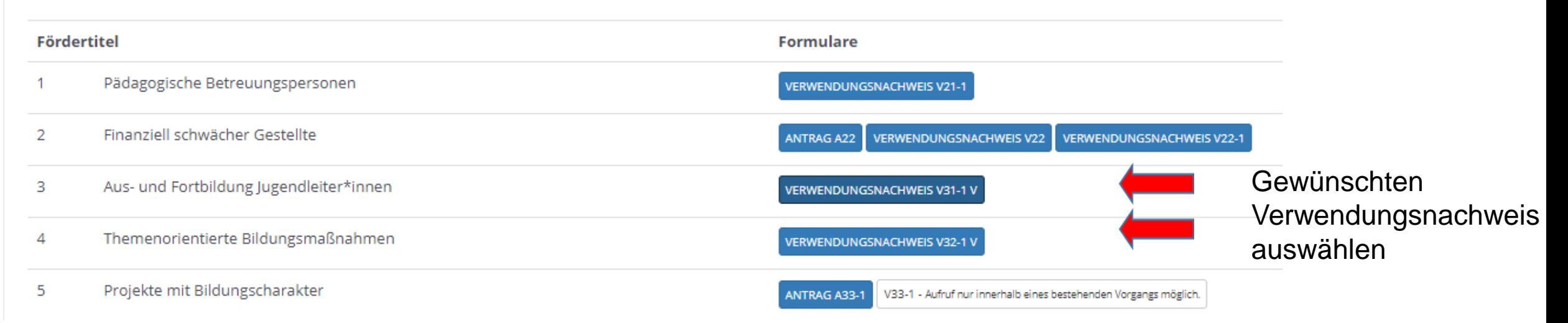

Aus- und Fortbildungen Jugendleiter\*innen: Teilnehmende müssen mindestens 14 Jahre alt sein

Themenorientierte Bildungsmaßnahme: Teilnehmende müssen mindestens sechs, dürfen jedoch keine 27 Jahre alt sein

### **BEISPIEL AUS- UND FORTBILDUNGEN FÜR JUGENDLEITER\*INNEN UND THEMENORIENTIERTE BILDUNGSMAßNAHMEN**

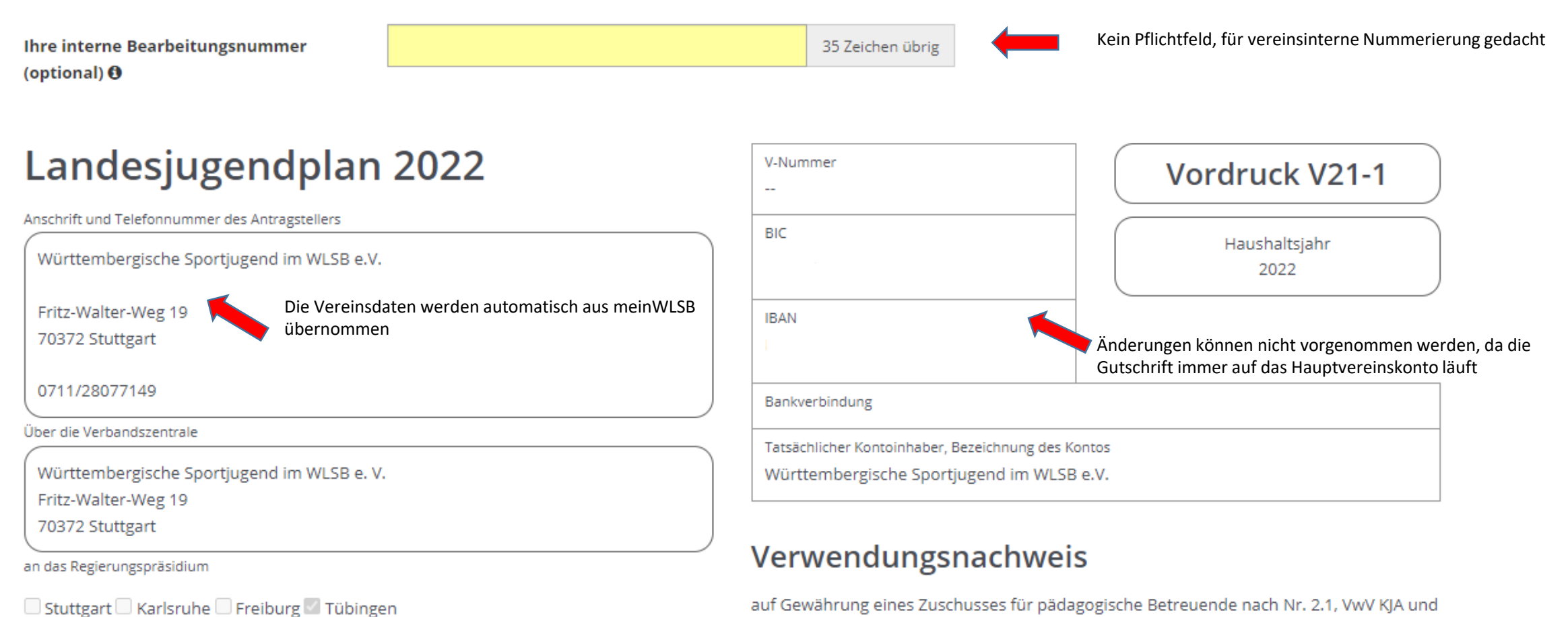

**JSA** 

# **BEISPIEL AUS- UND FORTBILDUNGEN FÜR JUGENDLEITER\*INNEN UND**

#### **THEMENORIENTIERTE BILDUNGSMAßNAHMEN**

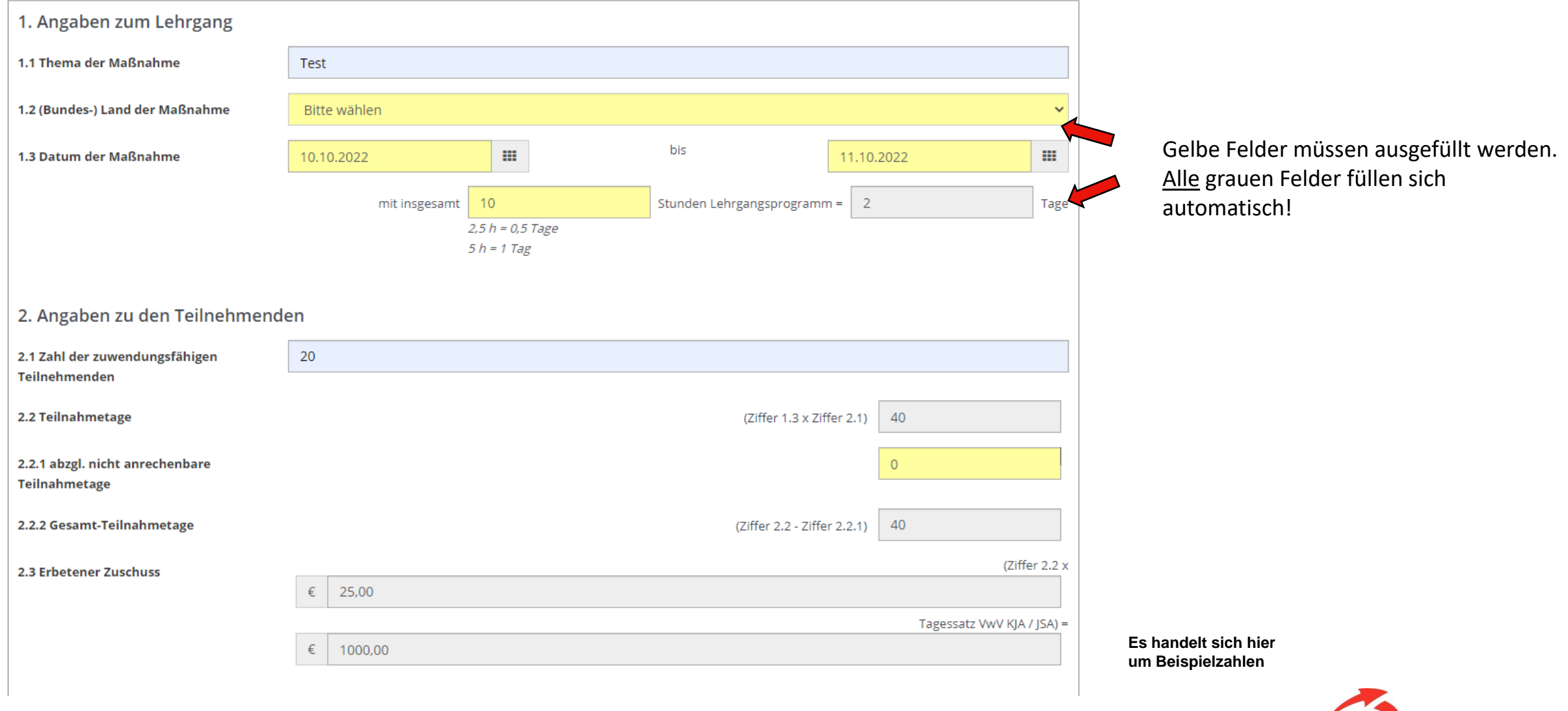

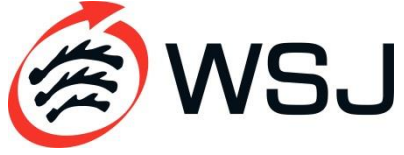

## **BEISPIEL AUS- UND FORTBILDUNGEN FÜR JUGENDLEITER\*INNEN UND**

### **THEMENORIENTIERTE BILDUNGSMAßNAHMEN**

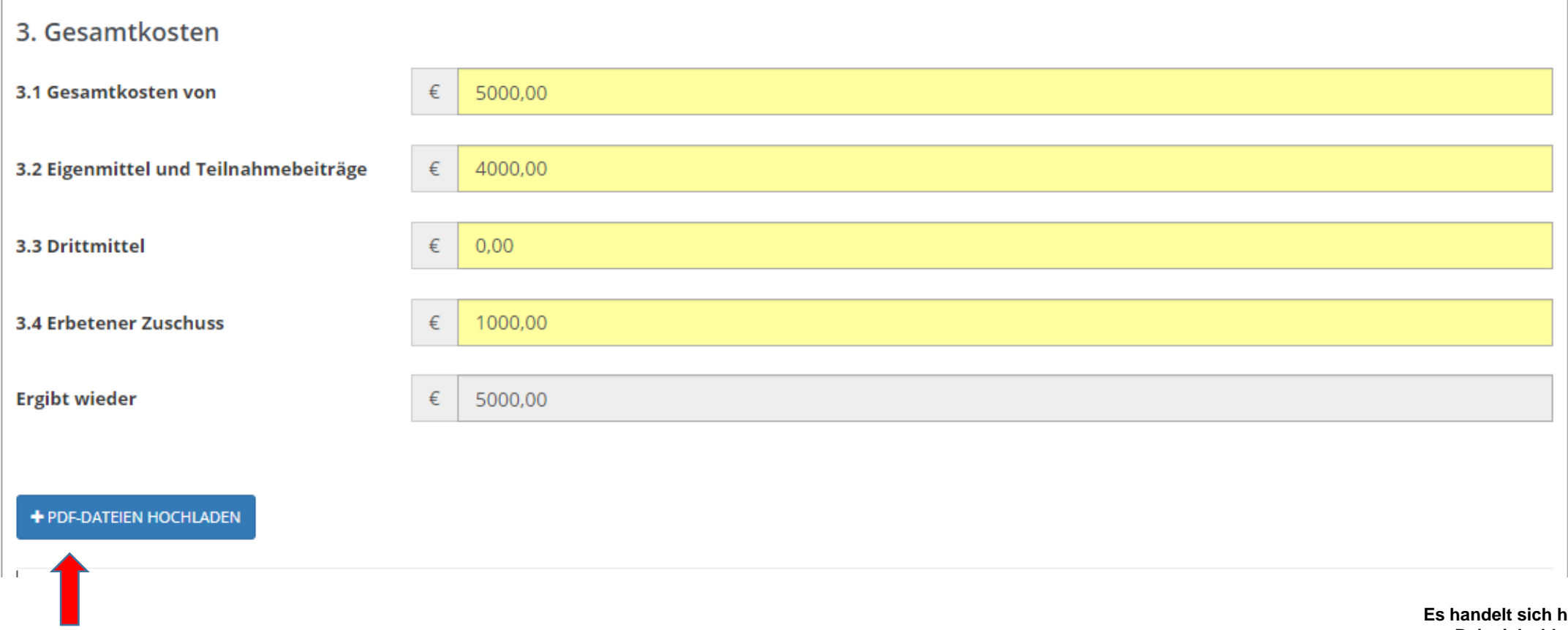

Eine PDF-Datei mit dem Programminhalt **muss** hier hochgeladen werden.

ier **um Beispielzahlen**

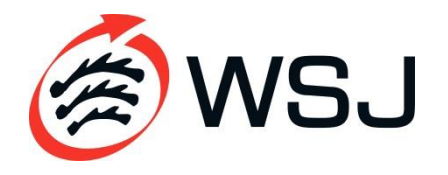

### **BEISPIEL AUS- UND FORTBILDUNGEN FÜR JUGENDLEITER\*INNEN UND**

### **THEMENORIENTIERTE BILDUNGSMAßNAHMEN**

#### Alternative zum Programm hochladen

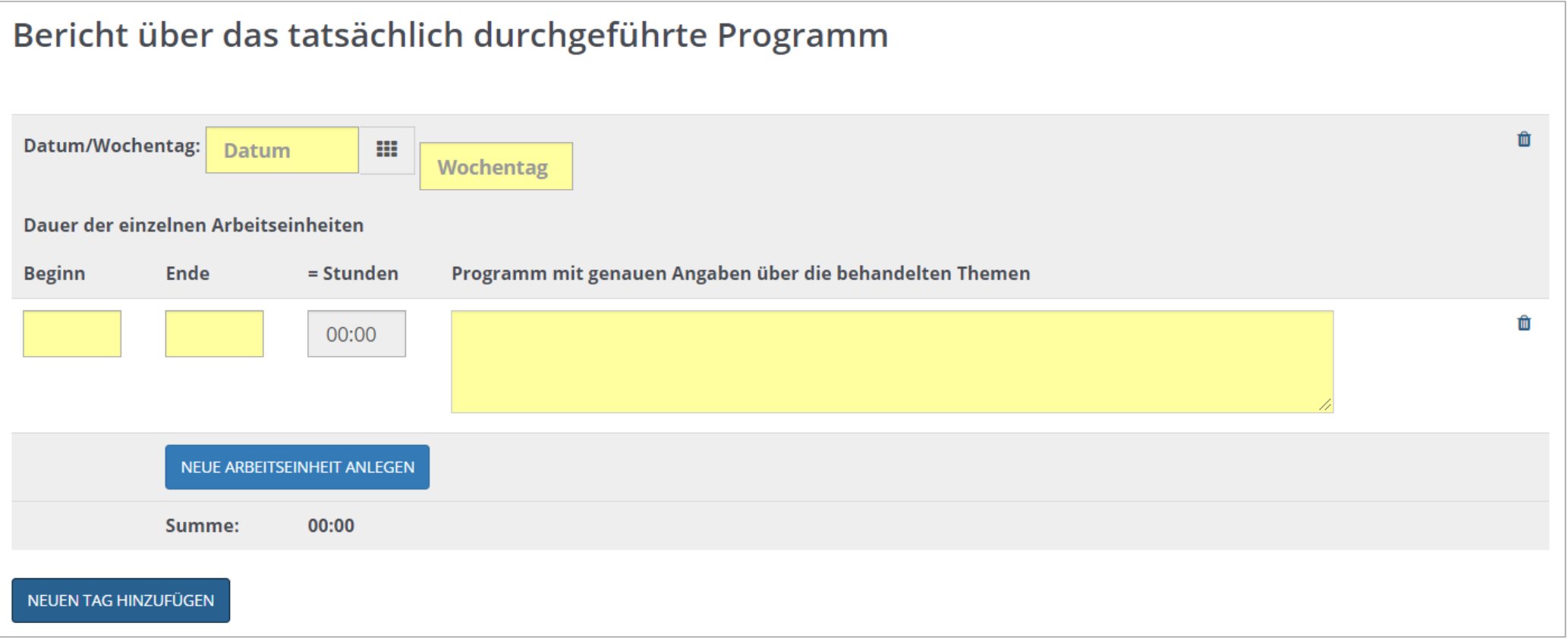

Falls keine Programmübersicht in PDF-Form vorhanden ist, können als Alternative auch die einzelnen Programmpunkte erfasst werden. Achtung: Jeder neue Programmpunkt muss extra erfasst werden.

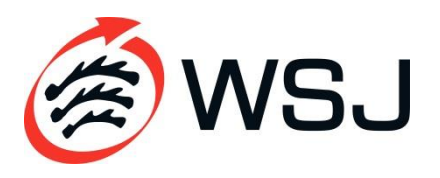

### **BEISPIEL AUS- UND FORTBILDUNGEN FÜR JUGENDLEITER\*INNEN UND THEMENORIENTIERTE BILDUNGSMAßNAHMEN**

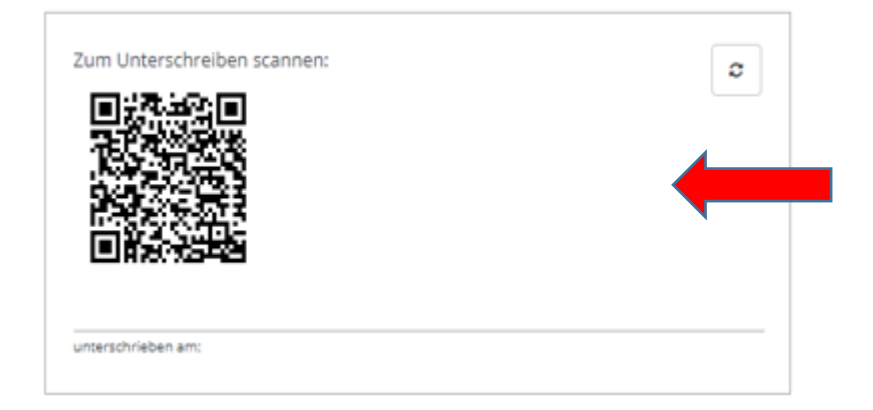

Die Verwendungsnachweise müssen ab sofort digital unterschrieben werden. Hierzu den QR-Code mit dem Handy oder einem Tablet scannen. Dann werden Sie direkt zur Unterschrift weitergeleitet

#### **DASPBW**

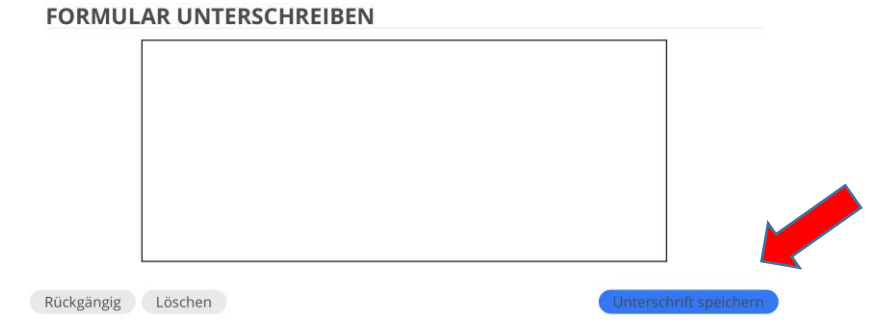

Im markierten Feld unterschreiben und Unterschrift speichern.

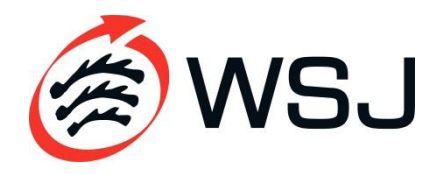

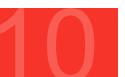

### **BEISPIEL AUS- UND FORTBILDUNGEN FÜR JUGENDLEITER\*INNEN UND THEMENORIENTIERTE BILDUNGSMAßNAHMEN**

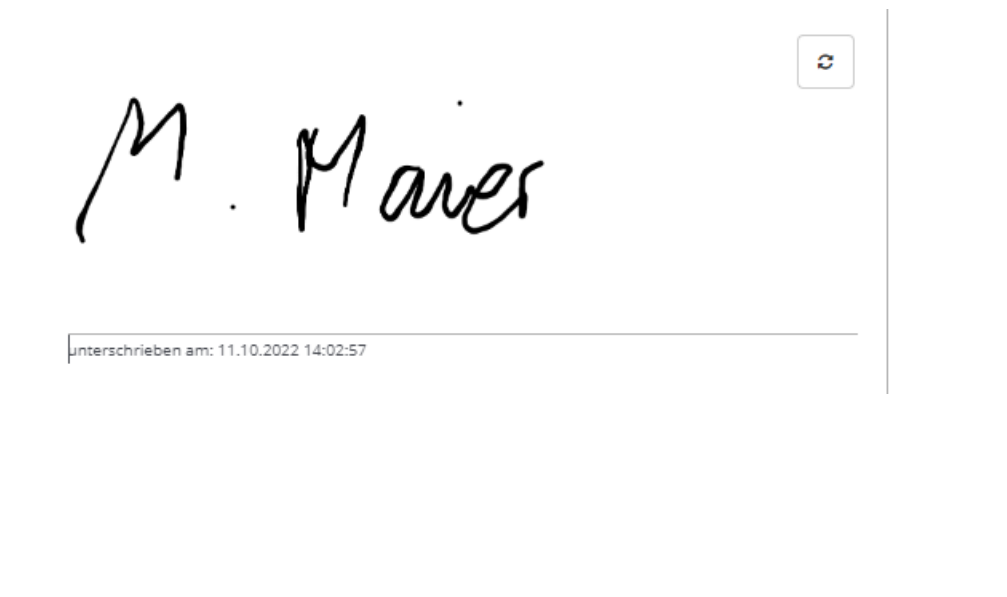

AN VERBANDSZENTRALE ABSENDEN

ALS ENTWURF SPEICHERN

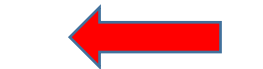

Wenn Sie die Unterschrift gespeichert haben wird nach kurzer Zeit die Unterschrift im Verwendungsnachweis ergänzt

> Wenn alle Daten korrekt eingegeben wurden, können Sie den Entwurf speichern und ggfs. nochmals drüber schauen oder den Vorgang direkt an uns schicken.

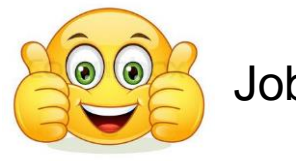

Job erledigt!

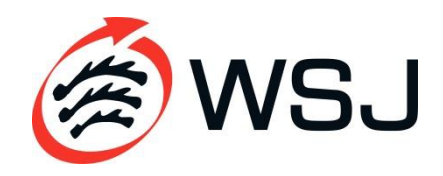

# **ÜBERSICHT: AKTUELLE VORGÄNGE**

#### 10 Pädagogische Betreuung bei Jugenderholungsmaßnahmen

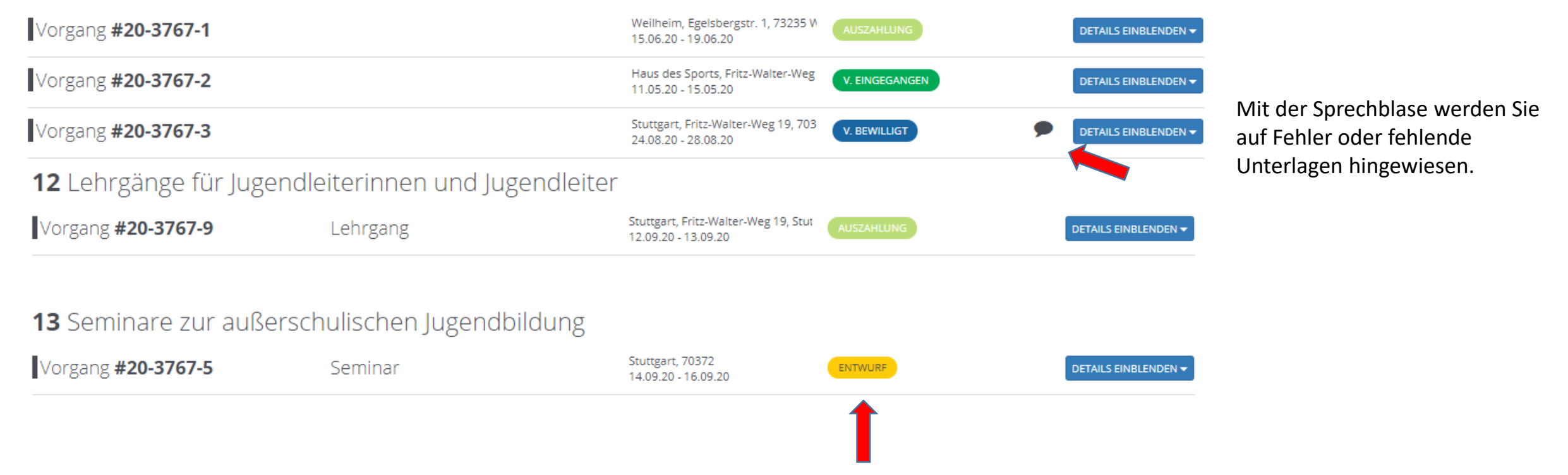

In der Übersicht sehen Sie den Bearbeitungsstatus der Verbandszentrale von Ihren beantragten Maßnahmen.

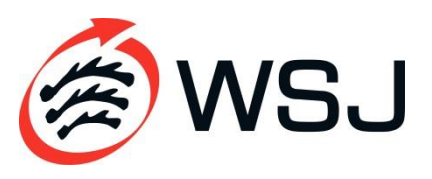

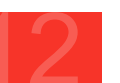